# 임상시험용의약품 관리시스템 절차 안내 (연구자주도 임상시험용)

- 임상시험센터 임상시험약국-

#### 1. 의생명연구원 홈페이지 – 메인 화면 – IP IMS(의약품) 클릭

https://bri.paik.ac.kr/ctc.web

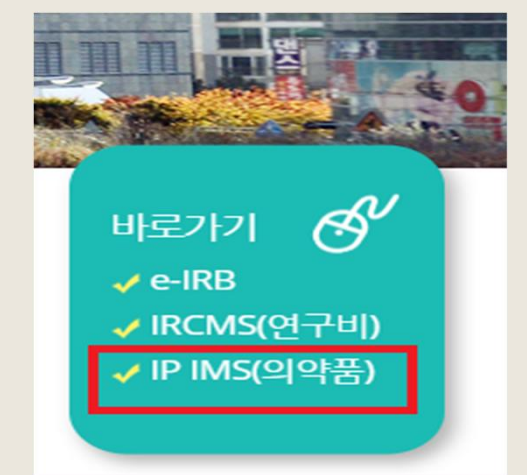

### 또는, 의생명연구원 홈페이지 – 온라인신청 – 임상시험용의약품 관리시스템

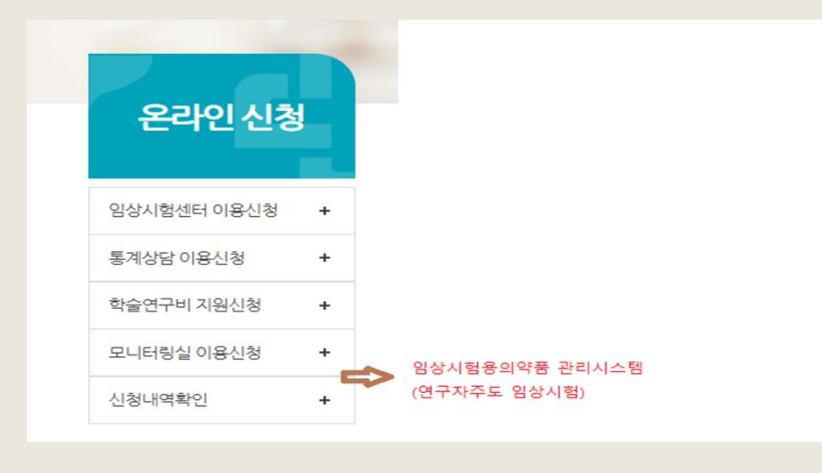

- 2. 임상시험용의약품 관리시스템 사용을 위해 시험책임자만 아이디 및 비밀번호 발급 (아이디 관련문의. 051-797-2460)
- 3. 부여 받은 아이디와 비밀번호로 시스템 로그인

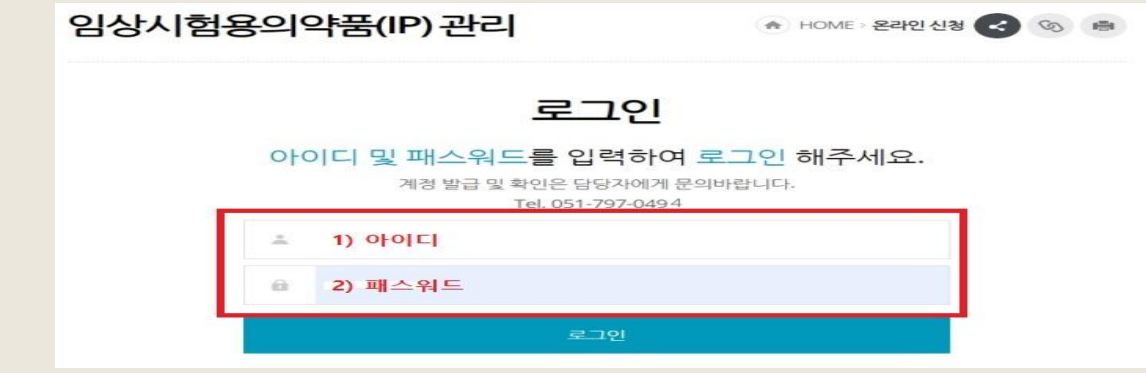

4. 과제관리 – 신규등록 선택 임상시험용의약품을 입고하기 전 연구자가 과제 등록 필수

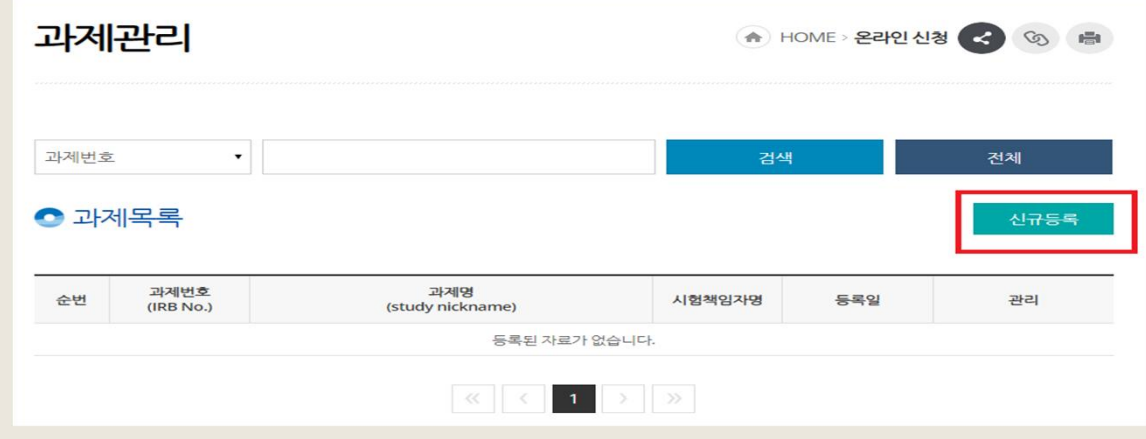

#### 5. 과제관리 - 과제등록

임상시험용의약품을 입고하고자 하는 과제 정보 입력 필수

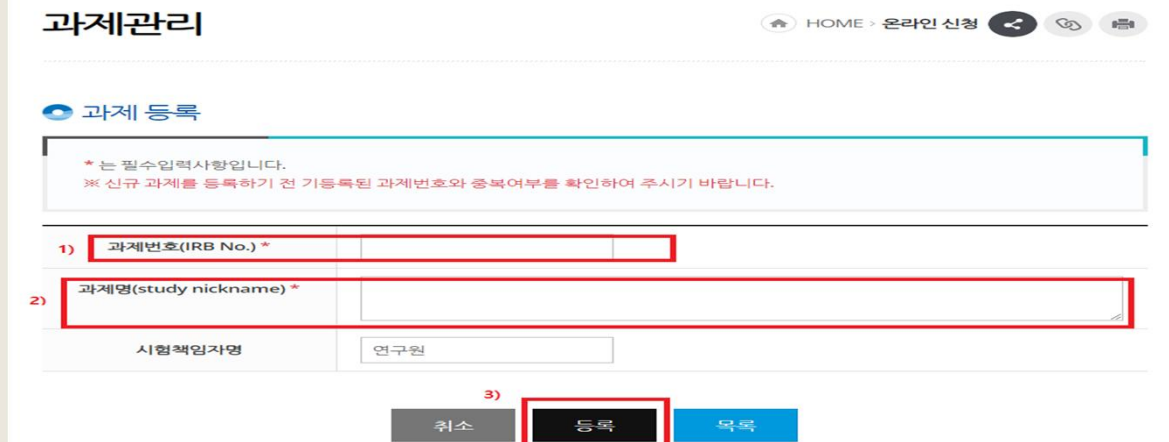

# 6. 과제등록 - 과제목록 – 임상시험용의약품 관리 선택

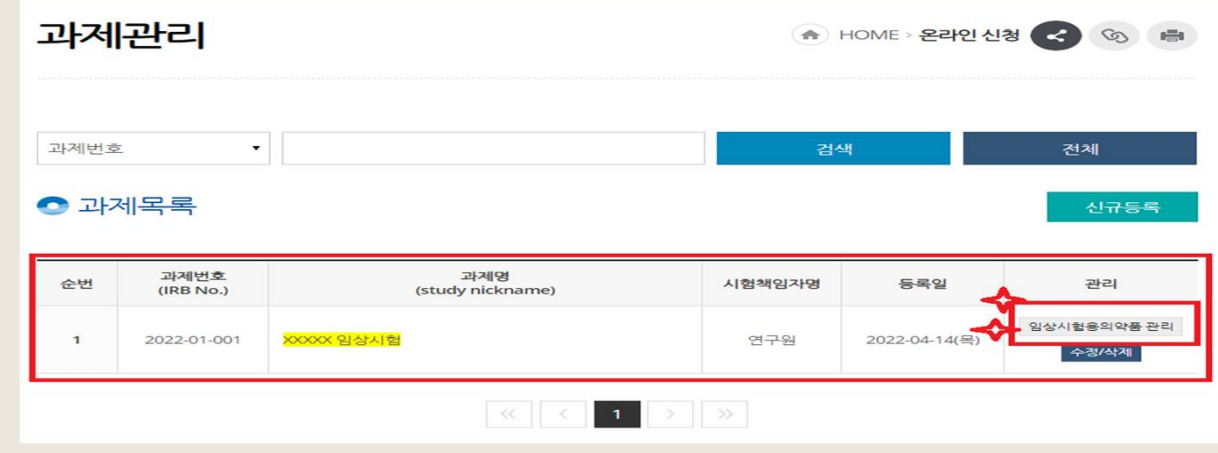

#### 7. 임상시험용의약품관리 – 신규등록 선택

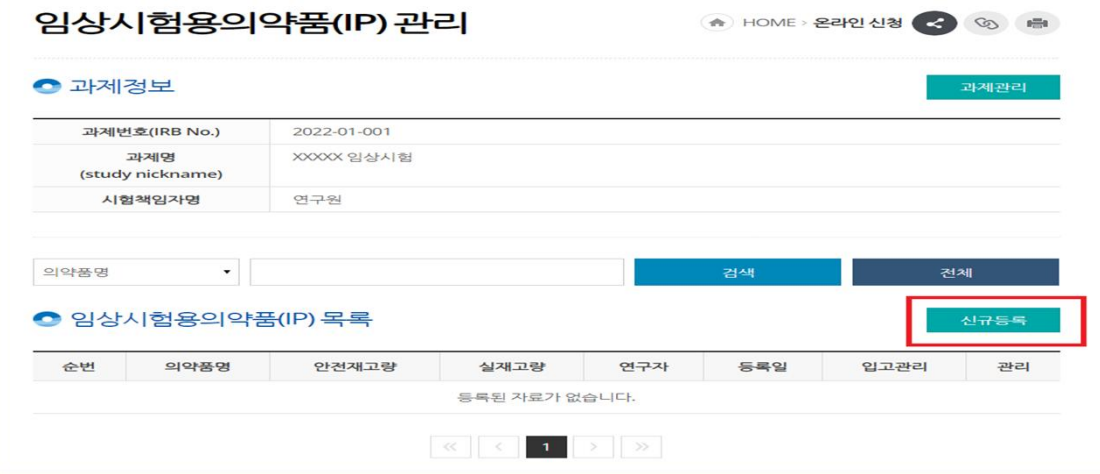

## 8. 임상시험용의약품 등록 – 반드시'임상시험용의약품명과 안전재고량' 입력

#### \* 안전재고량 - 주문에 대한 리드타임 동안 예측 수요에 대한 불확실성으로 인한 의약품 부족 등을

대비할 수 있도록 보유하는 비축량을 의미

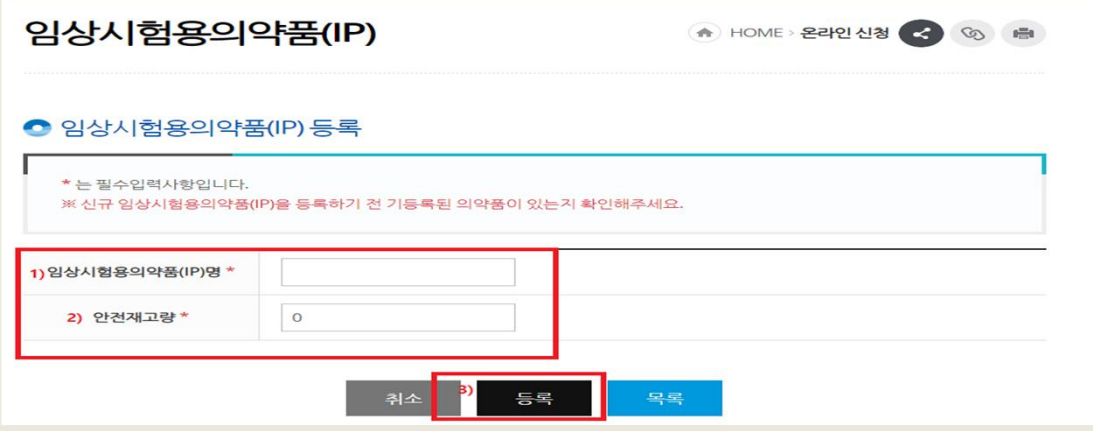

# 9. 임상시험용의약품 목록 – 입고관리 선택

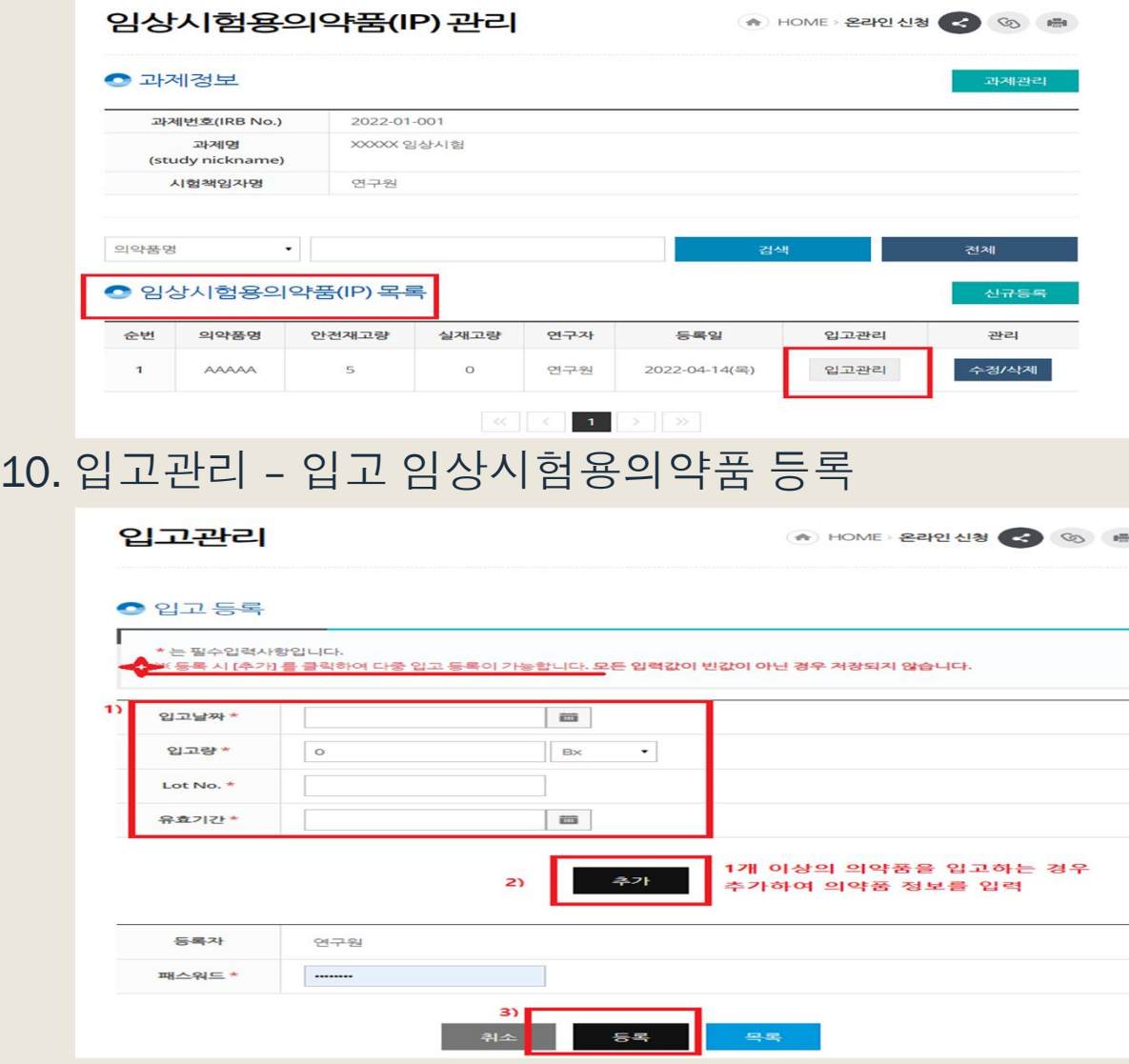

┓

# 11. 입고관리 – 입고내역 확인

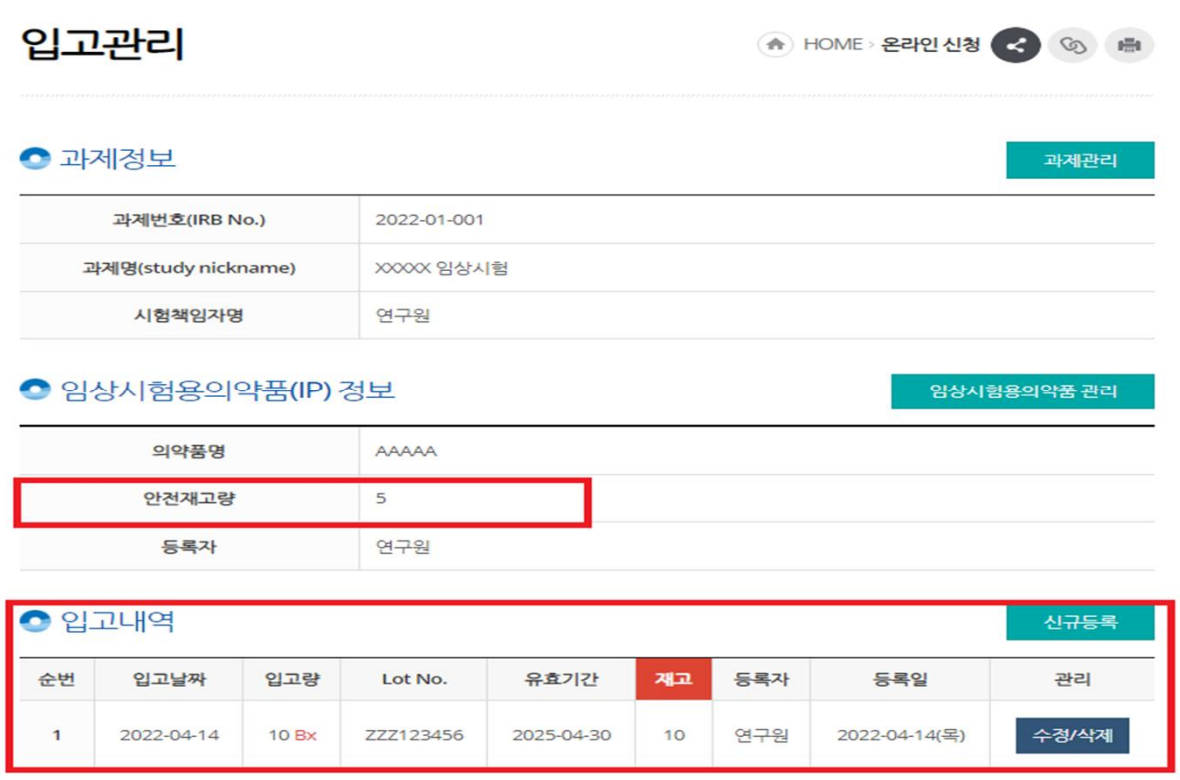

#### **12. 연구비 지원이 없는 무상제공 임상시험용의약품을 처방할 때 주의사항**

- 1) IRB승인을 받은 후 처방을 위하여 OCS외래간호 진료관리 연구과제 관리에 과제를 등록해야 함.
- 2) 연구과제 등록 시 '무상의약품만 지원과제'를 반드시 체크해야 함. 등록일자는 처방일자 보다 이전이 되어야 하며, 처방일자와 동일한 일자를 넣는 경우 진료비 및 조제비 등이 발생할 수 있음.

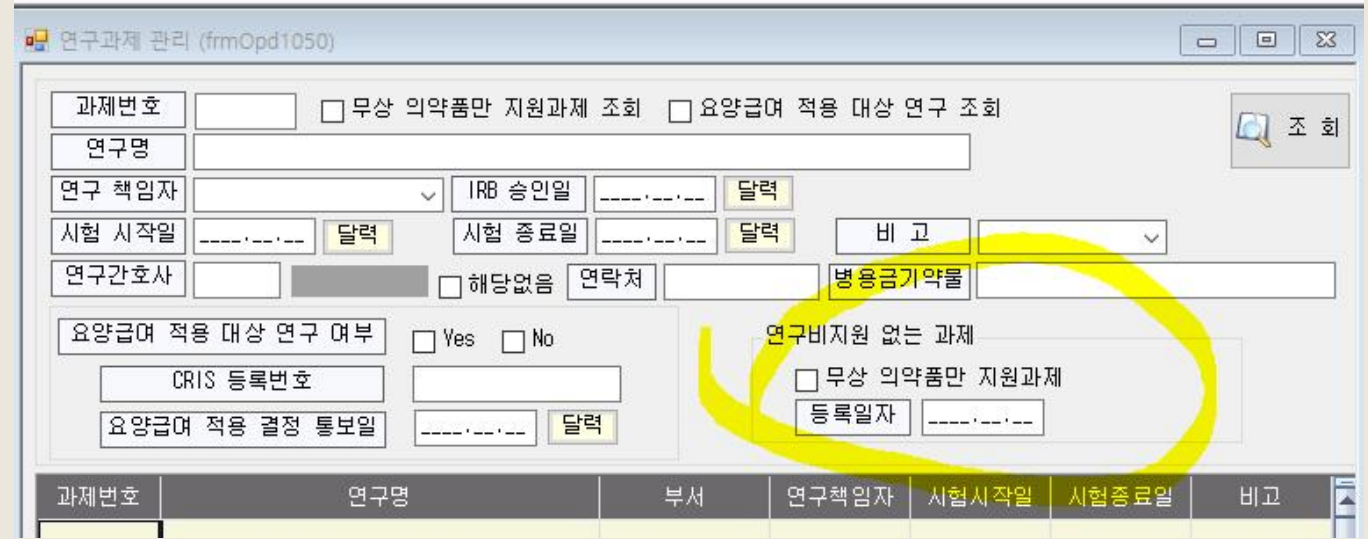